#### Lecture 7: Visualization [BE0B17MTB](https://cw.fel.cvut.cz/b191/courses/b0b17mtb/start) – Matlab

<span id="page-0-0"></span>Miloslav Čapek, Viktor Adler, Pavel Valtr, Michal Mašek, and Vít Losenický

Department of Electromagnetic Field Czech Technical University in Prague Czech Republic [valtrp@fel.cvut.cz](mailto:valtrp@fel.cvut.cz)

November 14, 2019 Winter semester 2019/20

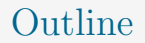

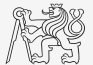

- 1. [Visualizing in](#page-2-0) MATLAB
- 2. [Excercises](#page-42-0)

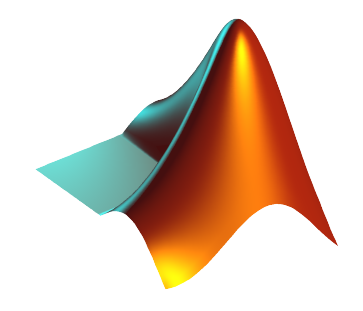

#### <span id="page-2-0"></span>Introduction to Visualizing

- $\triangleright$  We have already got acquainted (marginally) with some of MATLAB graphs.
	- ▶ plot, stem, semilogx, pcolor
- $\blacktriangleright$  In general, graphical functions in MATLAB can be used as:
	- $\blacktriangleright$  higher level
		- $\triangleright$  Access to individual functions, object properties are adjusted by input parameters of the function.
		- $\blacktriangleright$  The first approx. 7 weeks of the semester.
	- $\blacktriangleright$  lower level
		- $\triangleright$  Calling and working with objects directly.
		- In Knowledge of MATLAB handle graphics (OOP) is required.
		- $\triangleright$  Opens wide possibilities of visualization customization.
- $\triangleright$  Details to be found in help:
	- $\blacktriangleright$  MATLAB  $\leftarrow$  Graphics

### Selected Graphs I.

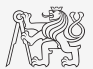

#### MATLAB LINE PLOTS

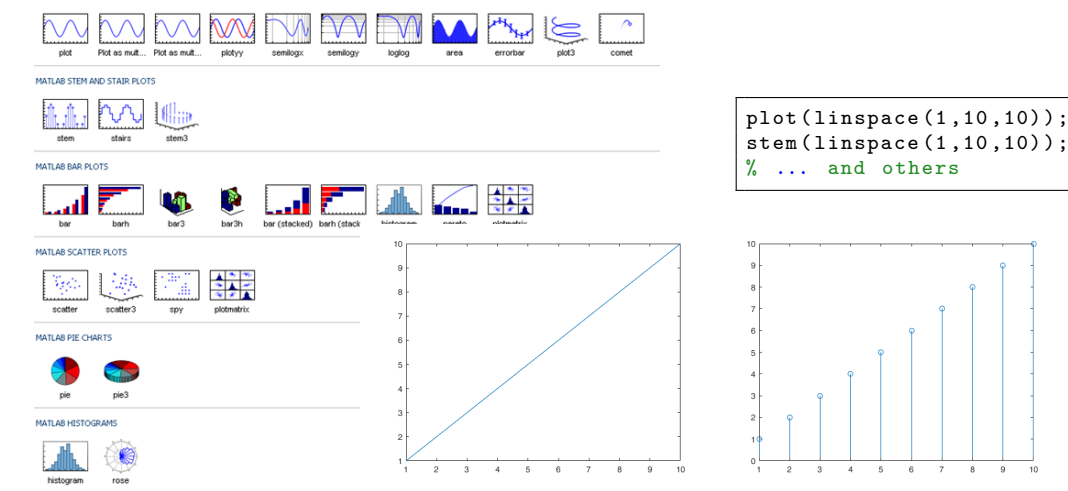

Visualization

[BE0B17MTB](https://cw.fel.cvut.cz/b191/courses/b0b17mtb/start) – Matlab [Lecture 7: Visualization](#page-0-0) 4 / 56

 $10$ 

#### Selected Graphs II.

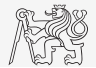

#### MATLAB POLAR PLOTS  $x = -3:0.125:3;$  $x \cdot '$ ; **CONCRET** MAILAB CONTOUR PLOTS  $z = sin(x) + cos(y);$  $mesh(x, y, z);$  $axis([-3 3 -3 3 -2 2]);$ contourt contour3 MATLAB IMAGE PLOTS imagesc pcolor imshow MATLAB 3-D SURFACES surfc surfl mesh meshc meshz waterfall ribbon contour3  $\sim$ MATLAB VOLUMETRICS

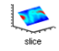

contour

image

#### MATLAB VECTOR FIELDS

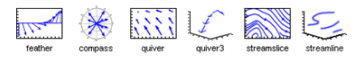

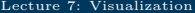

 $\mathcal{L}$ 

 $\Omega$ 

 $\cdot$ 2

 $\cdot$  $\ddot{\circ}$ 

k

 $\overline{2}$ 

 $\overline{1}$  $\frac{1}{1}$ 

[BE0B17MTB](https://cw.fel.cvut.cz/b191/courses/b0b17mtb/start) – Matlab **[Lecture 7: Visualization](#page-0-0) Lecture 7: Visualization Lecture 7: Visualization 1** 

#### [Visualizing in](#page-2-0) MATLAB

#### Function figure

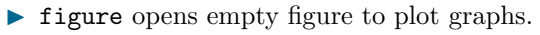

- $\blacktriangleright$  The function returns object of class matlab.ui.Figure.
- $\blacktriangleright$  It is possible to plot matrix data (column-wise).
- ▶ Dont forget about x-axis data!

figure ;

 $stem(fx.')$ ;

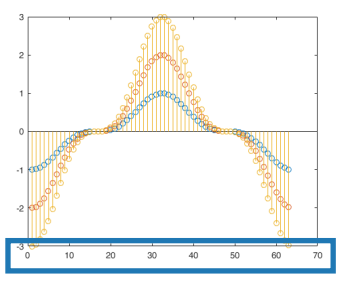

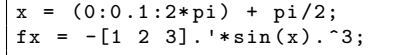

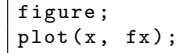

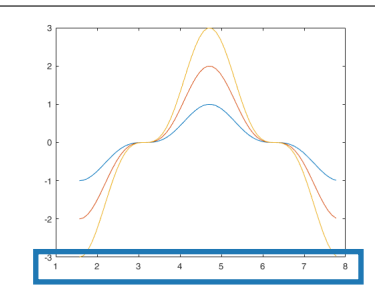

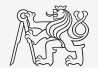

## LineSpec – Customizing Graph Curves I.

- In What do plot function parameters mean?
	- ▶ See >> doc LineSpec.
	- $\blacktriangleright$  The most frequently customized parameters of graph's lines:
		- $\triangleright$  Color (can be entered also using matrix [R G B], where R, G, B vary between 0 a 1),
		- $\blacktriangleright$  marker shape,
		- $\blacksquare$  line style.

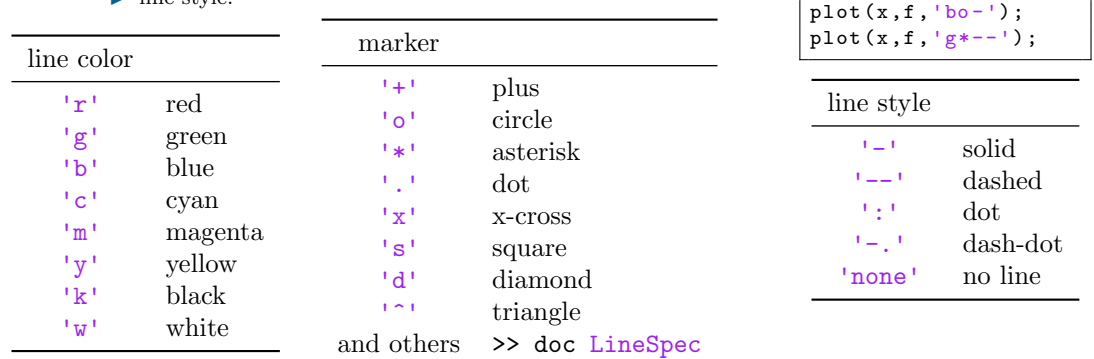

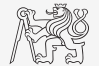

#### hold on

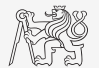

- $\triangleright$  Function hold on enables to plot multiple curves in one axis.
- It is possible to disable this feature by typing hold off.
- I Functions plot, plot3, stem and others enable to add optional input parameters (as strings).

```
x = (0:0.1:2*pi) + pi/2;fx = -[1 \ 2 \ 3] \cdot \frac{1}{2} \sin(x) \cdot 3;figure ;
plot (x, fx(1, :), 'xr');
hold on;
plot(x, fx(2, :), 'ob');plot(x, fx(3, :), 'dk');
```
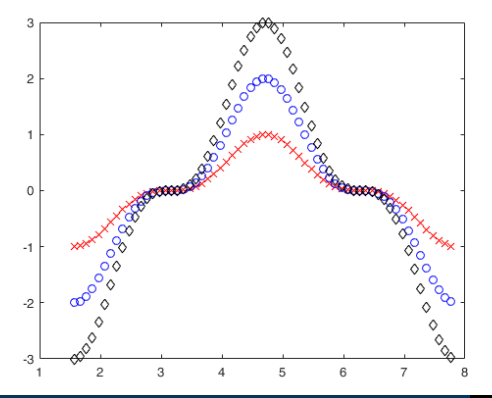

## Selected Functions for Graph Modification

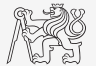

I Graphs can be customized in many ways, the basic ones are:

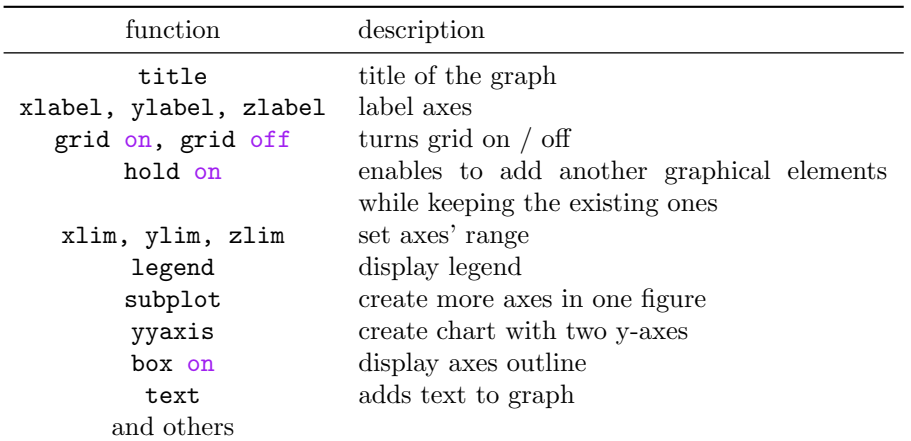

## Visualizing

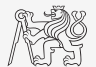

 $\triangleright$  The example below shows plotting a spiral and customizing plotting parameters. It is possible to use additional name-value pair arguments with majority of plotting functions.

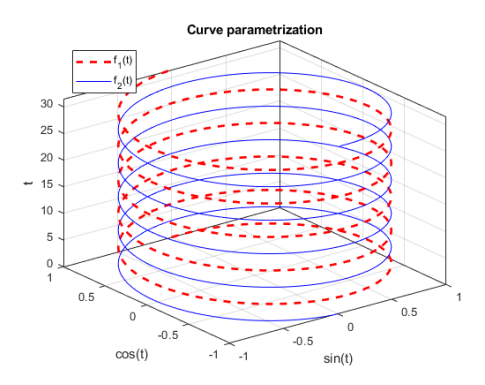

```
figure ('color ', 'w');
t = 0:0.05:10*pi;
plot3(sin(t), cos(t), t, 'r--', ...'LineWidth', 2);
hold on;
plot3(-sin(t), -cos(t), t, 'b')box on;
grid on;
xlabel('sin(t)');
ylabel('cos(t)');
zlabel('t');
title ('Curve parametrization ');
legend ('f_1(t)', 'f_2(t)', ...'Location', 'northwest');
```
## LATEX in Figures

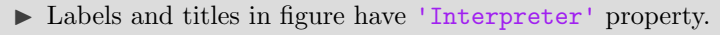

- Possible values are 'tex', 'latex' and 'none'.
- $\blacktriangleright$  Font is default LAT<sub>EX</sub> font.

```
figure ;
f = 1:1e3; R = 100; C = 3e-6;
Hf = abs(1./(1j*2*pi*f*R*C + 1));plot(f, Hf);grid on;
xlabel ('frequency (Hz)', ' Interpreter ', 'latex ');
ylabel('$$\left( '$\]left | H \right| \left| \left| f(f) - \right| \', ...
    'Interpreter', 'latex');
title (['Transfer function: $H\left\left( f \right)', ...' = \frac{1}{\{j\omega e} RC + 1} $$'], ...
    'Interpreter', 'latex');
hL=legend ('\\left| H \right| \left| \left| \left| \right| + \right| \');
hL.Interpreter = 'latex ';
```
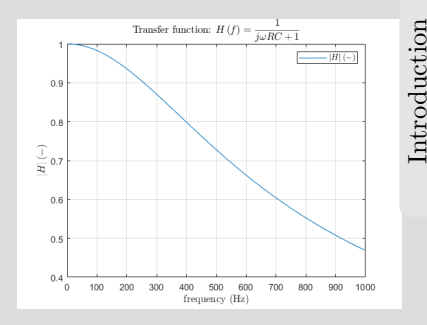

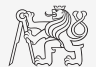

### LineSpec – Customizing Graph Curves II.a

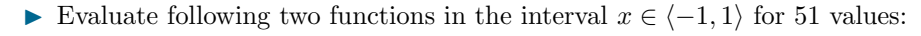

 $f_1(x) = \sinh(x), f_2(x) = \cosh(x)$ 

- If Use the function plot to depict both  $f_1$  and  $f_2$  so that:
- $\triangleright$  both functions are plotted in the same axis,
- $\blacktriangleright$  the first function is plotted in blue with  $\square$ marker as solid line,
- In the other function is plotted in red with  $\diamondsuit$ marker and dashed line,
- limit the interval of the y-axis to  $[-1.5, 1.5]$ ,
- add a legend associated to both functions,
- label the axes (x-axis: x, y-axis:  $f_1(x)$ ,  $f_2(x)$ ,
- $\blacktriangleright$  apply grid to the graph.

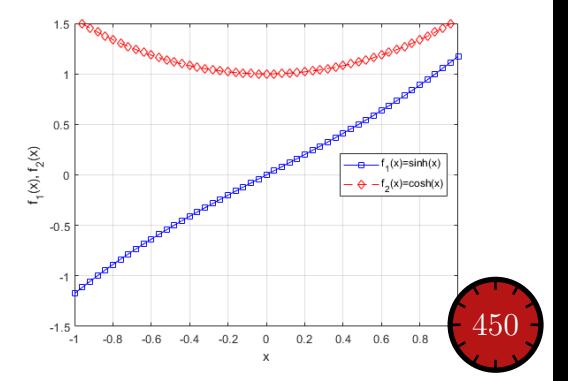

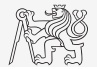

LineSpec – Customizing Graph Curves II.b

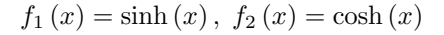

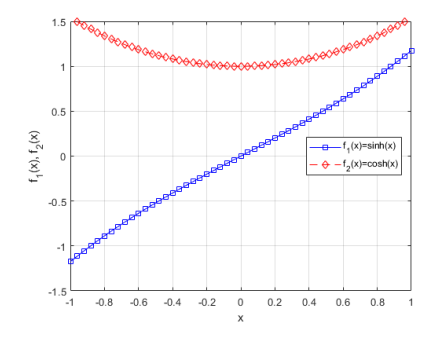

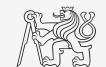

#### Visualizing – Plot Tools

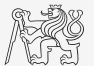

- $\blacktriangleright$  It is possible to keep on editing the graph by other means.
- In All operations can be carried out using MATLAB functions.
	- ▶ saveas, inspect, brush, datacursormode, rotate3d, pan, zoom

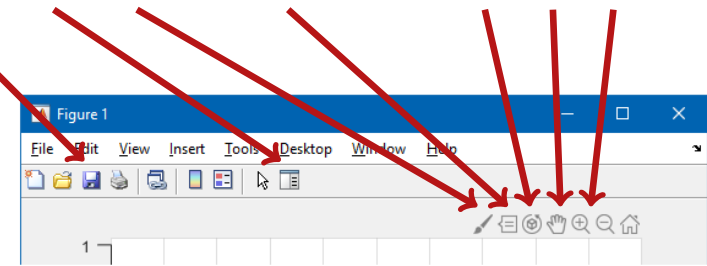

- $\triangleright$  Properties of all graphical objects can be set programmically (see later).
	- $\triangleright$  Preferred for good-looking graphs with lot of graphical features.

#### Visualizing - Use of NaN Values

- lacktriangleright NaN values are not depicted in graphs.
	- $\triangleright$  It is quite often needed to distinguish zero values from undefined values.
	- I Plotting using NaN can be utilized in all functions for visualizing.

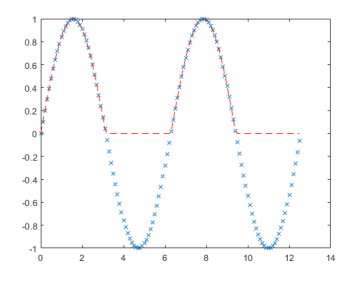

 $x = 0:0.1:4*pi;$  $fx = sin(x);$ figure ;  $plot(x, fx, 'x');$ hold on;  $f x 2 = f x;$  $f x 2(f x < 0) = 0;$  $plot(x, fx2, 'r--');$ % ...  $f x 2(f x < 0) = N a N$ ; % ...

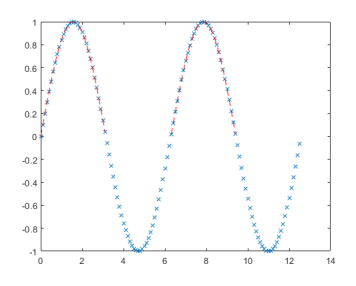

## Rounding

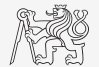

- $\blacktriangleright$  Plot function tan  $(x)$  for  $x \in \langle -3/2\pi, 3/2\pi \rangle$  with step  $\pi/100$ .
- Init depicted values by  $\pm 40$ .
- Values of the function with absolute value greater than  $1.10^{10}$  replace by 0.
	- $\blacktriangleright$  Use logical indexing.
- $\blacktriangleright$  Plot both results and compare them.

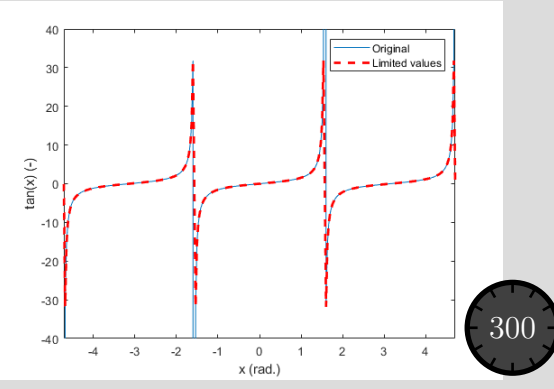

#### Function gtext

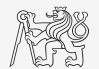

- $\blacktriangleright$  Function gtext enables placing text in graph.
	- $\triangleright$  The placing is done by selecting a location with the mouse.

```
plot([-1 1 1 -1], [-1 -1 1 1], ...'x', 'MarkerSize', 15, ...
   'LineWidth' 2);
xlim(3/2*[-1 1]); ylim(3/2*[-1 1]);gtext ('1st click ');
gtext ('2nd click ');
gtext({'3rd'; 'click')};gtext({'4th', 'click')};
```
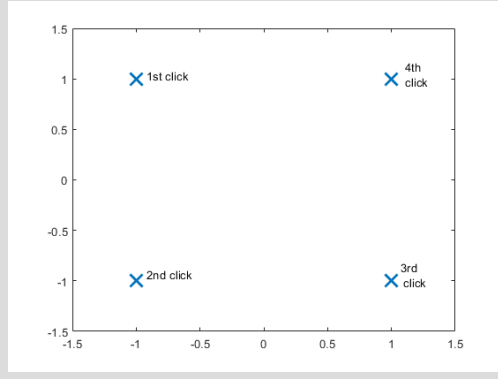

### Function ginput

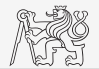

- $\triangleright$  Function ginput enables selecting points in graph using the mouse.
	- $\triangleright$  We either insert requested number of points  $(P = \text{ginput}(x))$  or terminate by pressing Enter.

 $=$  ginput  $(4)$ ;

```
plot(P(:, 1), P(:, 2), ...'LineStyle', 'none', ...
   'LineWidth', 2, ...
   'Color' [0.5 0.5 1], ...
   'Marker', 'x', ...
   'MarkerSize', 20);
hold on;
plot(P(:, 1), P(:, 2), 'r');
```
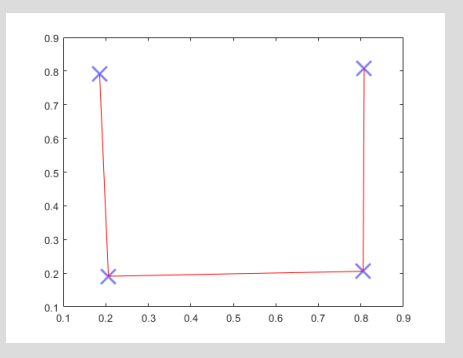

## More Graphs in a Window - subplot

- $\triangleright$  Inserting several different graphs in a single window figure.
	- Function  $\text{subplot}(m,n,p)$ :
	- m is number of rows,
	- $\blacktriangleright$  **n** is number of columns,
	- $\blacktriangleright$  p is position.

```
= linspace (0, 0.1, 0.1*10e3);
f1 = 10; f2 = 400;
   = \sin(2 * \pi i * f1 * t);= \sin(2 * pi * f2 * t);v3 = v1 + v2:
figure ('color ', 'w');
subplot(3, 1, 1); plot(t, y1);subplot(3, 1, 2); plot(t, y2);subplot(3, 1, 3); plot(t, y3);
```
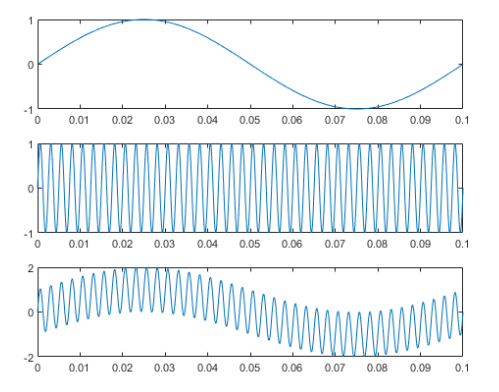

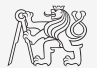

#### Double y Axis - yyaxis I.

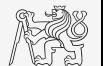

 $\triangleright$  Enable to draw more curves to a single graph with two y axis with different ranges.

```
x = 0:0.01:20;y1 = 200 * exp(-0.05*x) .* sin(x);
y2 = 0.8 * exp(-0.5*x) * sin(10*x);figure ('color ', 'w');
yyaxis left; plot(x, y1);yyaxis right; plot(x, y2);
```
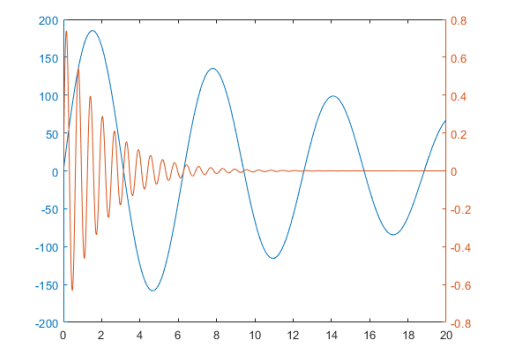

## Logarithmic Scale

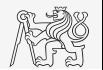

▶ Functions semilogy, semilogx, loglog.

```
= 0:0.1:10;y1 = exp(x);y2 = log(x);
figure ('color ', 'w');
subplot(2, 2, 1); plot(x, y1);title('plot(e^x)');
subplot(2, 2, 2); semilogy(x, y1);title ('semilogy (e^x)');
subplot(2, 2, 3); plot(x, y2);title ('plot (\log_1 1_0(x))');
subplot(2, 2, 4); semilogx(x, y2);title('semilogx(log_1_0(x))');
```
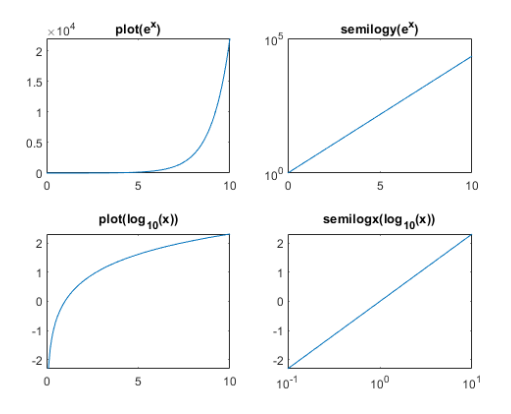

### Double y Axis - yyaxis II.

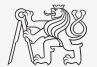

- $\triangleright$  Compare plot and yyaxis in one figure object (using subplot) for functions shown below.
	- $\triangleright$  In the object created by yvaxis change default colors of individual lines to blue and black (dont forget about the axes).

 $= 0:0.1:10:$  $y1 = 200 * exp(-0.05*x)$  .\*  $sin(x)$ ;  $y2 = 0.8 * exp(x);$ 

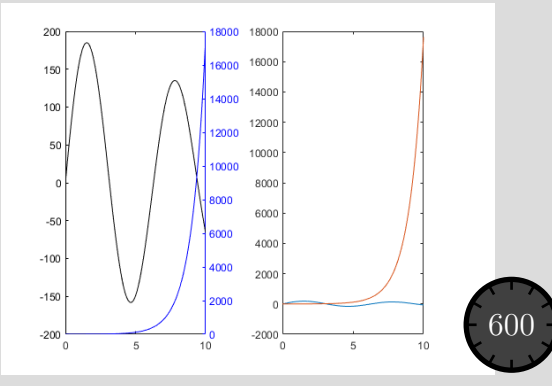

## Double y Axis - yyaxis II.

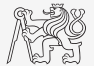

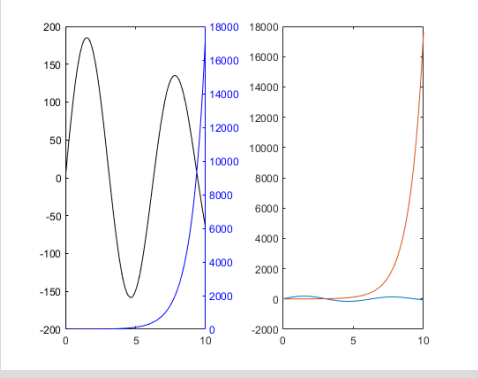

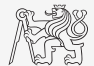

- $\blacktriangleright$  Try to imitate the figure where functions y1 and y2 are defined below.
	- $\triangleright$  See documentation of stem and stairs function.

```
x = 0:2:50;y1 = exp(0.05*x) . * sin(x);y2 = exp(0.01*x) . * cos(x);
```
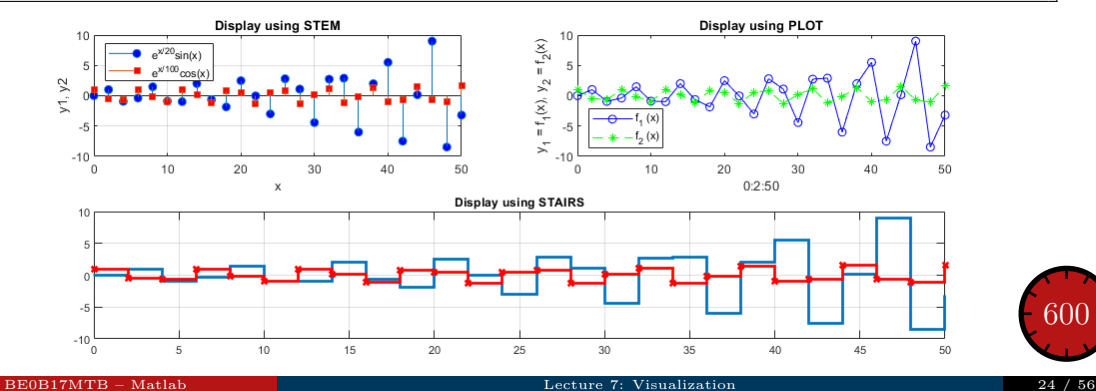

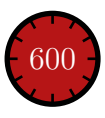

stem, stairs

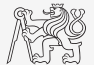

#### Plotting 2-D Functions

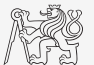

Visualization

 $\blacktriangleright$  contour, quiver, surf

```
x = 0: pi / 10: pi;v = x. \cdot:
z = sin(x) + cos(y) . * sin(x);[gx, gy] = gradient(z);figure ('Color ', 'w');
subplot(1, 2, 1);contour(x, y, z);hold on;
quiver (x, y, gx, gy);
subplot(1, 2, 2);surf(x, y, z);
```
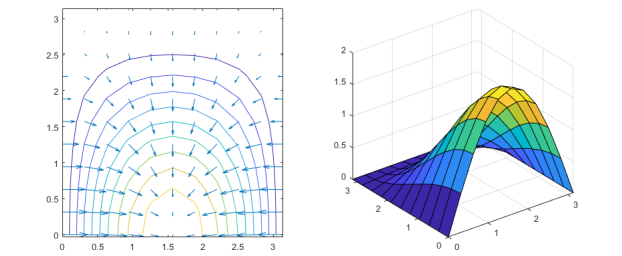

## Volumetric Visualizing

- $\blacktriangleright$  Function slice.
	- $\triangleright$  Draw slices for the volumetric data.

```
x = -2:0.2:2;
y = (-2:0.25:2).';
z = shiftdim (-2:0.16:2, -1);
v = x.* exp(-x.^2 - y.^2 - z.^2);xSlice = [-1.2, 0.8, 2];vSlice = 2;
zSlice = [-2, 0];
figure ('Color ', 'w');
slice (x, y, z, v, xSlice, ySlice, zSlice);
xlabel('x'); ylabel('y');zlabel('z');% view ( azimuth , elevation )
view ( -60 , 40) ;
```
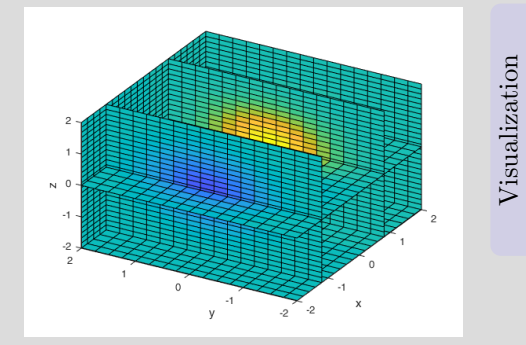

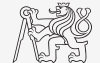

Pie Plot - pie, pie3

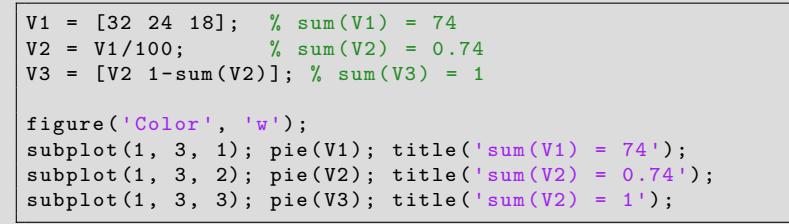

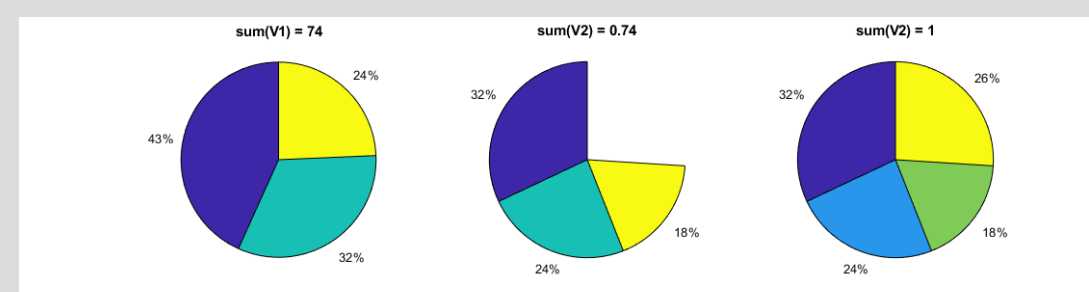

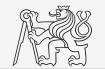

Visualization

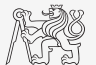

```
x = 10* \text{randn} (500, 1);y = 10* \text{randn} (500, 1);c = hypot(x, y);figure ('color ', 'w');
scatter(x, y, 100./c, c);box on;
```
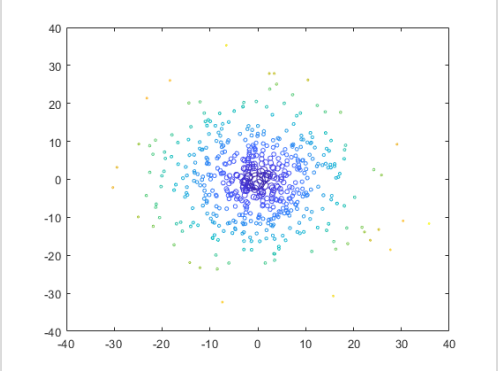

#### Picture Depiction

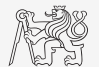

 $\blacktriangleright$  Function image, imagesc, colormap.

load mandrill image (X) colormap ( map ) axis equal

> 50  $100$ 150 200 250 300 350 400 450 100 200 300 400  $\Omega$ 500

load clown imagesc (X) colormap ( gray )

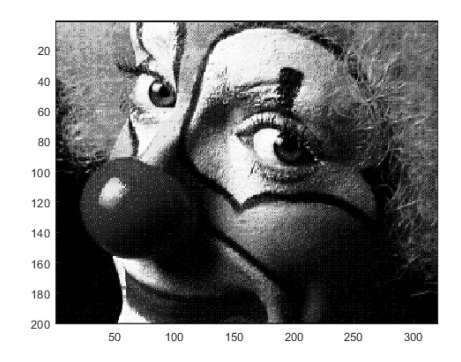

#### Function colormap

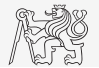

- $\triangleright$  Determines the scale used in picture color mapping.
- $\blacktriangleright$  It is possible to create/apply an own one: colormapeditor.

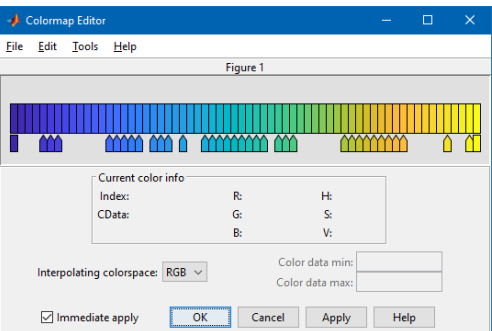

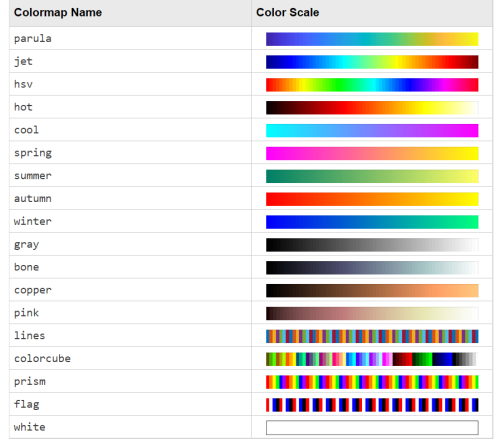

#### [BE0B17MTB](https://cw.fel.cvut.cz/b191/courses/b0b17mtb/start) – Matlab [Lecture 7: Visualization](#page-0-0) 31 / 56

#### colormap

- $\blacktriangleright$  Create a chessboard as shown in the figure.
	- $\blacktriangleright$  The picture can be drawn using the function imagesc.
	- $\blacktriangleright$  Consider colormap setting.

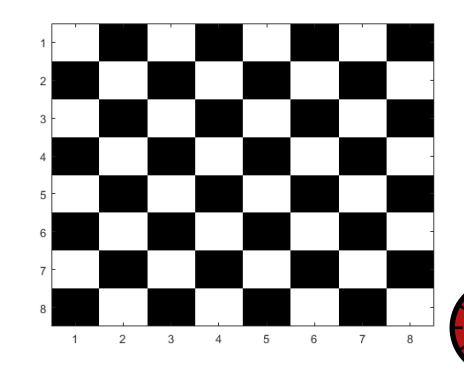

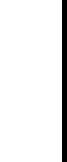

600

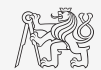

## Live Script I.

- $\blacktriangleright$  Live script can contain code, generated output, formatted text, images, hyperlinks, equations, . . .
	- $\triangleright$  From MATLAB window: HOME  $\rightarrow$  New Live Script.
	- From editor:  $EDITOR \rightarrow New \rightarrow Live Script$
	- $\blacktriangleright$  Editor creates  $*,$ mlx files.
- $\blacktriangleright$  Export options: PDF, HTML,  $\blacktriangleright$  EX<sub>E</sub>X.
- Internal extensive equation editor.

# $\blacktriangleright$  It is necessary to use Live Editor.

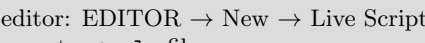

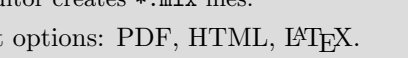

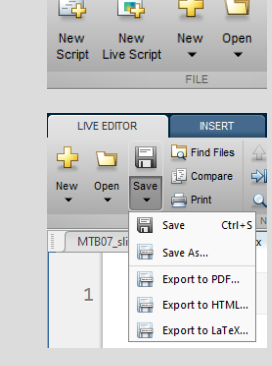

**HOME** 

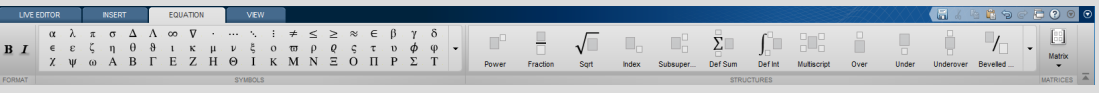

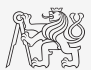

**PLOTS** 

#### Live Script II.

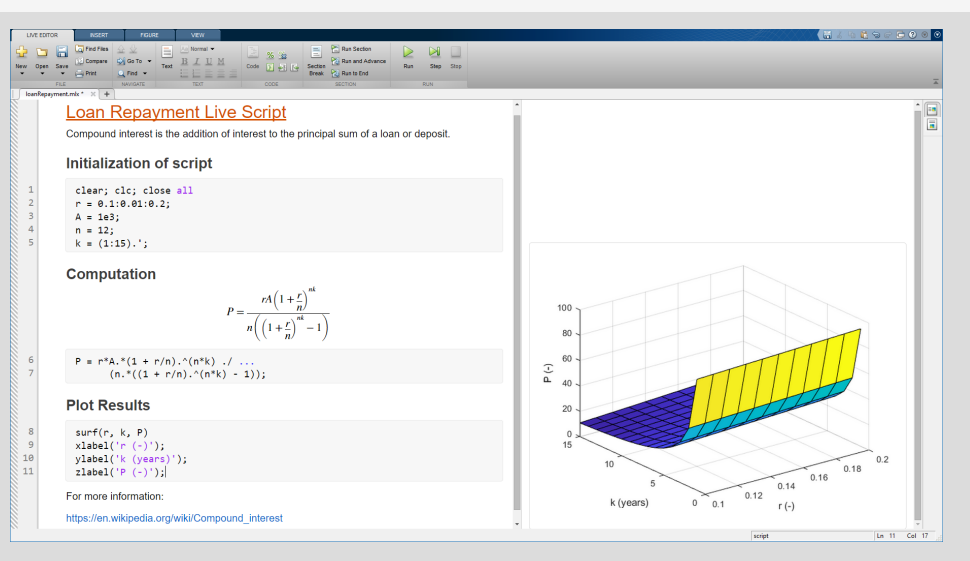

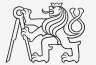

Visualization

#### Object Handles I.

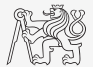

- $\triangleright$  Each individual graphical object has its own pointer ('handle in Matlab terms).
- In These handles are practically a reference to an existing object.
- Handle is always created by MATLAB, it is up to the user to store it.
- I One handle can be saved to several variables but they refer to a single object.
- $\blacktriangleright$  All graphical objects inherit superclass handle.
	- Inherits several useful methods (set, get, delete, isvalid, ...).

```
hFig = figure;hAx = axes('Parent', hFig);hLine1 = line('Parent', hAx);
```
- I Graphical objects respect specific hierarchy.
- I See help for list of properties (>> doc Figure Properties, >> doc Axes Properties, >> doc Line Properties, . . . )

#### [Visualizing in](#page-2-0) Matlab

## Object Handles II.

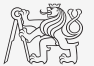

 $\blacktriangleright$  Property inspector (inspect).

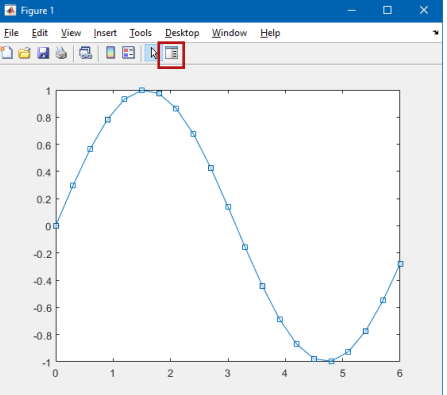

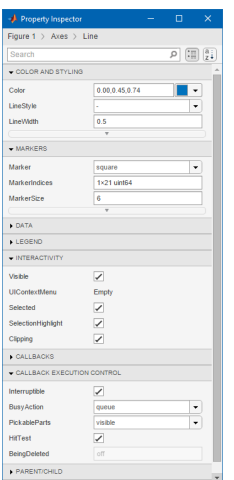

[BE0B17MTB](https://cw.fel.cvut.cz/b191/courses/b0b17mtb/start) – Matlab [Lecture 7: Visualization](#page-0-0) 36 / 56

## Object Handles III.

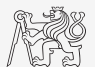

- $\blacktriangleright$  The way of setting handle object properties.
	- $\blacktriangleright$  Using functions set and get.
		- $\blacktriangleright$  Not case sensitive.

```
myLineObj = plot(1:10);get ( myLineObj , 'color ')
```

```
set (myLineObj, 'color', 'r')
get ( myLineObj , 'color ')
```
- Dot notation.
	- $\blacktriangleright$  Is cAsE sEnSiTiVe.

```
myLineObj = plot(1:10);myLineObj.Color
```

```
myLineObj.Color = 'r';
myLineObj.Color
```
#### get and set Functions

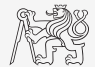

 $\triangleright$  Create a graphic object in the way shown. Then using functions get and set perform following tasks.

 $myLineObj = plot(0:10);$ 

- $\blacktriangleright$  Find out the thickness of the line and increase it by 1.5.
- $\triangleright$  Set the line color to green.
- $\triangleright$  Set the line style to dotted.

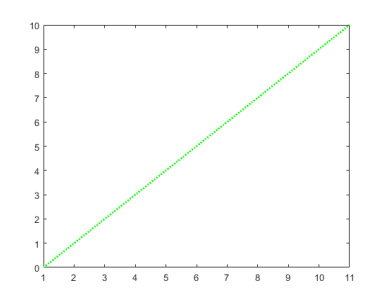

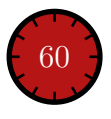

### Dot Notation Application

 $\triangleright$  Using dot notation change the initial setting of the function shown to get plot as in the figure.

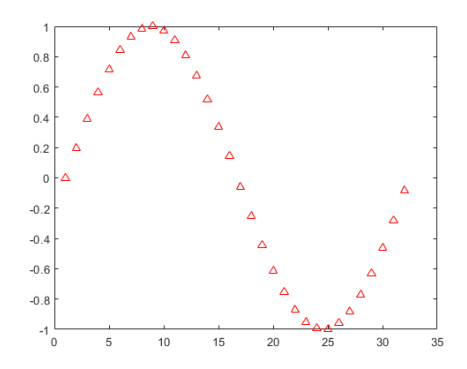

 $myLineObj = plot(sin(0:0.2:2*pi));$ 

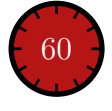

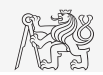

## Graphics Object Hierarchy

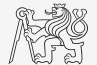

I All graphical objects are connected in the hierarchy via Children and Parent properties.

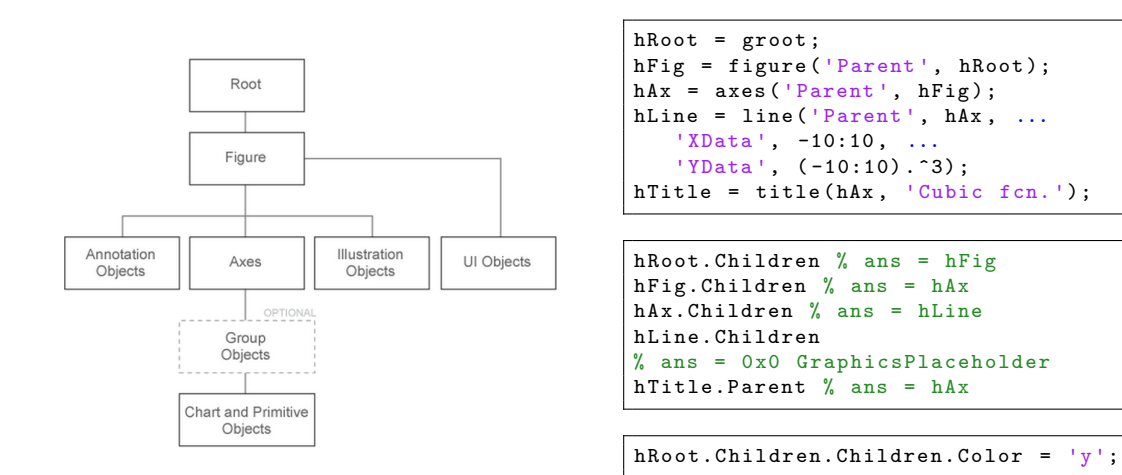

[BE0B17MTB](https://cw.fel.cvut.cz/b191/courses/b0b17mtb/start) – Matlab [Lecture 7: Visualization](#page-0-0) 40 / 56

### LineSpec - Default Setting

- $\triangleright$  Colors in given order are used when plotting more lines in one axis.
- $\triangleright$  It is not necessary to set color of each curve separately when using hold on, nor plotting matrix columns.

```
close all; clear; clc;
x = (0:0.01:pi).';
figure ;
hold on;
plot(x, 1*sin(x));plot(x, 2*sin(x));plot(x, 3*sin(x));
```
figure,  $plot(x, 1:3*sin(x))$ ;

```
set (groot, 'defaultAxesColorOrder', ...
   myColors )
```
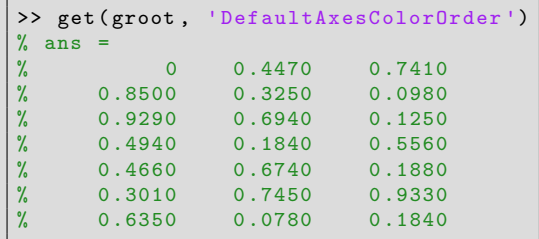

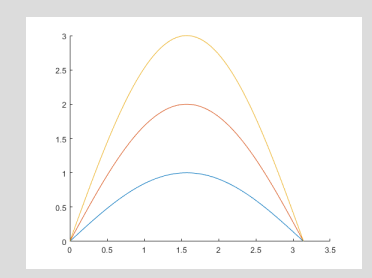

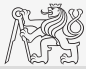

[BE0B17MTB](https://cw.fel.cvut.cz/b191/courses/b0b17mtb/start) – Matlab [Lecture 7: Visualization](#page-0-0) 41 / 56

## What Is Handle Good For?

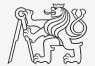

- $\triangleright$  When having a handle, one can entirely control given object.
- I The example below returns all identifiers existing in window figure.
- In this way we can, for instance, change item 'Open...' to 'Otevrit...'.
	- $\triangleright$  Or anything else (e.g. callback of file opening to callback of window closing :)).

```
hFig = figure ('Toolbar', 'none');
allFigHndl = guihandles(hFig);set ( all FigHndl.figMenuOpen, 'Label', 'Otevrit...');
```
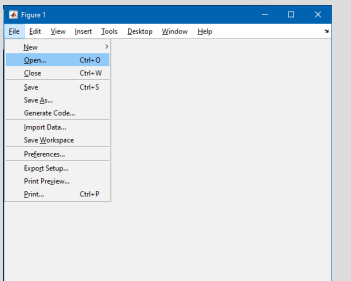

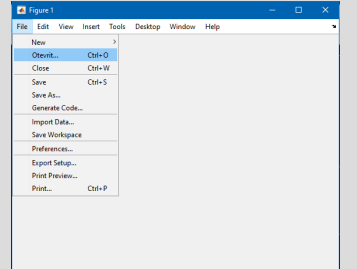

#### Exercise I.

- $\triangleright$  Create a script to simulate L roll of the dice.
	- $\blacktriangleright$  What probability distribution do you expect?
	- $\blacktriangleright$  Use histogram to plot the result.
	- $\triangleright$  Consider various number of tosses L (from tens to millions).

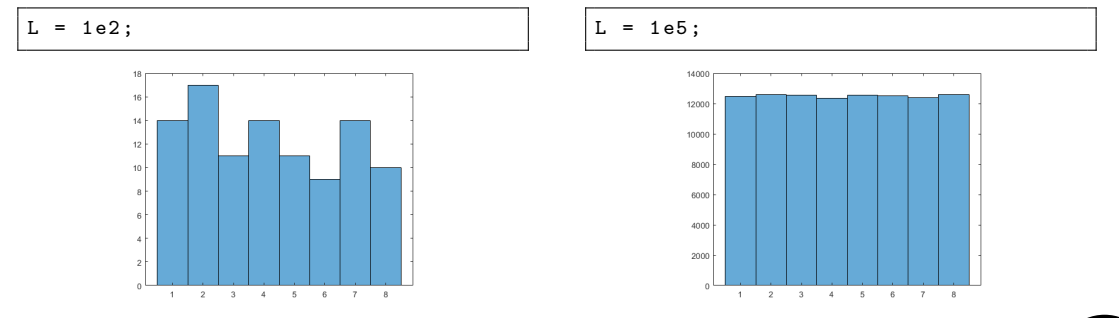

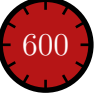

#### Exercise II.a

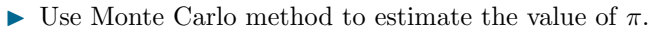

- $\triangleright$  Monte Carlo is a stochastic method using pseudo-random numbers.
- $\blacktriangleright$  The procedure is as follows:
	- $\blacktriangleright$  1. Generate points (uniformly distributed) in a given rectangle.
	- $\triangleright$  2. Compare how many points there are in the whole rectangle and how many there are inside the circle.

$$
\frac{S_{\rm o}}{S_{\square}} = \frac{\pi r^2}{\left(2r\right)^2} = \frac{\pi}{4} \approx \frac{\text{hits}}{\text{shots}}
$$

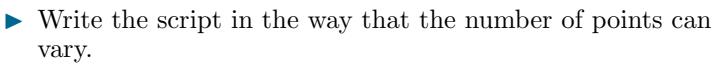

 $\triangleright$  Notice the influence of the number of points on accuracy of  $\frac{1}{2}$  600

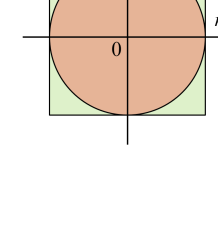

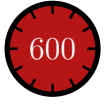

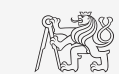

#### Exercise II.b

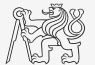

Resulting code (circle radius  $r = 1$ ):

#### Exercise II.c

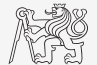

▶ Approximation of Ludolph's number - visualization:

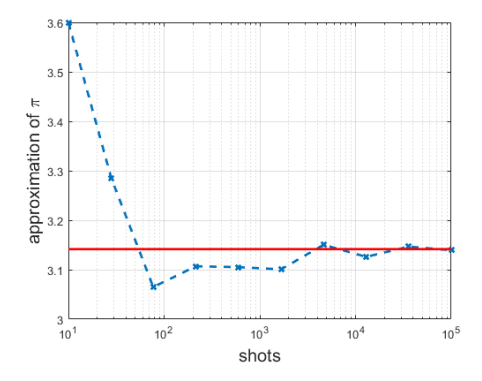

#### Exercise II.d

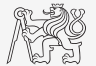

 $\blacktriangleright$  Visualization of the task:

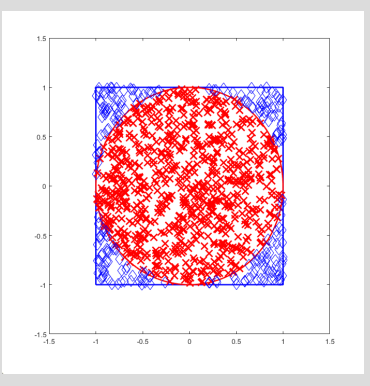

#### Exercise III.a

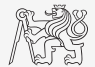

- $\triangleright$  Create a script to simulate N series of trials, where in each series a coin is tossed M times (the result is either head or tail).
	- $\blacktriangleright$  Generate a matrix of tosses (of size  $M \times N$ ).
	- $\triangleright$  Calculate how many times head was tossed in each of the series (a number between 0 and M).
	- $\triangleright$  Calculate how many times more (or less) the head was tossed than the expected average (given by uniform probability distribution).
	- $\triangleright$  What probability distribution do you expect?
	- Plot resulting deviations of number of heads.
		- $\triangleright$  Use function histogram.

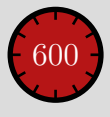

#### Exercise III.b

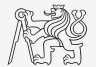

 $\triangleright$  Mean and standard deviation of nOnesOverAverage:

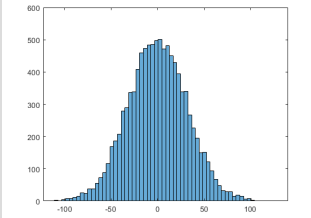

$$
\mu = \frac{1}{N} \sum_{i} x_i \approx 0
$$
\n
$$
\sigma = \sqrt{\frac{\sum_{i} (\mu - x_i)^2}{N}} = \sqrt{1000} \approx 31.62
$$

#### Exercise III.c

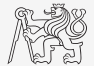

 $\triangleright$  To test whether we get similar distribution for directly generated data:

```
figure (2);
histogram (0 + 31.62*randn(N,1), 60);
```
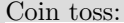

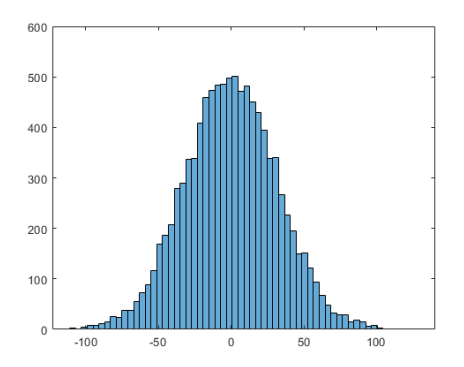

Coin toss: Directly generated data:

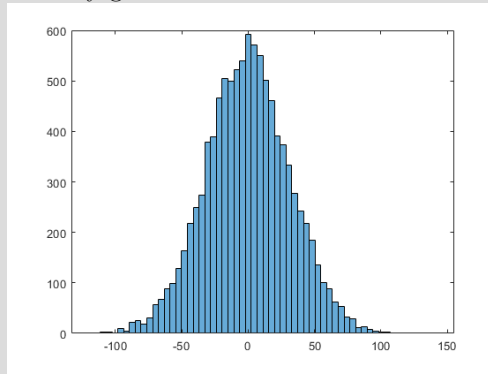

#### Exercise IV.

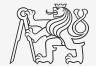

 $\triangleright$  Fourier series approximation of a periodic rectangular signal with zero direct component, amplitude  $A$  and period  $T$  is

$$
s(t) = \frac{4A}{\pi} \sum_{k=0}^{\infty} \frac{1}{2k+1} \sin\left(\frac{2\pi t (2k+1)}{T}\right).
$$

 $\blacktriangleright$  Plot resulting signal  $s(t)$  approximated by one to ten harmonic components in the interval  $t \in \langle -1.1; 1.1 \rangle$  s; use  $A = 1$  V and  $T = 1$  s.

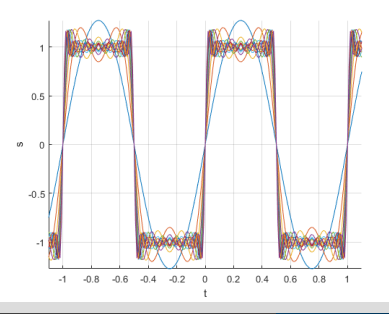

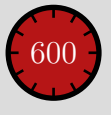

#### Exercise V.

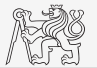

 $\triangleright$  Modify the axes of the chessboard so that it corresponded to reality:

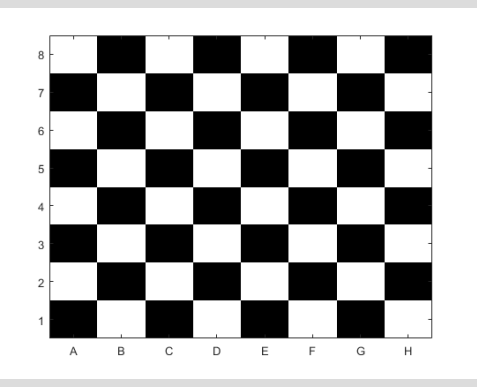

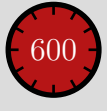

#### Exercise VI.a

- $\triangleright$  Create a script which shows a figure with a clock face showing actual time.
- $\triangleright$  To determine actual time use function clock.

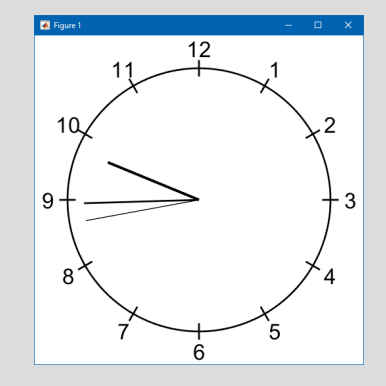

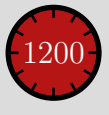

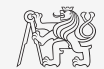

#### Exercise VI.b

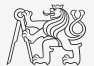

# <span id="page-55-0"></span>Questions?

[BE0B17MTB](https://cw.fel.cvut.cz/b191/courses/b0b17mtb/start) – Matlab [valtrp@fel.cvut.cz](mailto:valtrp@fel.cvut.cz)

November 14, 2019 Winter semester 2019/20

This document has been created as a part of BE0B17MTB course.

Apart from educational purposes at CTU in Prague, this document may be reproduced, stored, or transmitted only with the prior permission of the authors. Acknowledgement: Filip Kozak.